# LIVRET DU MAITRE EVALUATION SCIENCES ET TECHNOLOGIE GROUPE DEPARTEMENTAL SCIENCES OISE

Avant de commencer, le maître doit avoir installé l'application informatique selon les consignes données sur la page « Fiche de procédure pour l'installation des fichiers d'évaluation » accessible sur le portail de l'évaluation à l'adresse :

http://spc.ac-amiens.fr/spip.php?article551

#### LEVIERS ET BALANCES, EQUILIBRES

L'application est composée de trois supports d'évaluation. Elles sont à réaliser dans l'ordre chronologique. Evaluation A comprend quatre questions (durée : 7 minutes maximum) Evaluation B comprend cinq questions (durée : 5 minutes maximum) Evaluation C comprend onze questions (durée : 5 minutes maximum)

Le temps maximum fixé pour la passation est de 17 minutes maximum.

L'élève a la possibilité de lire ou bien d'écouter la consigne en cliquant sur la flèche verte.

L'évaluation permet d'évaluer vos élèves sur les points suivants :

- A : Identifier le levier et ses principes, niveau 1 « expérimentation »
- B : identifier le levier et ses principes, niveau 2 « prolongement »
- C : repérer les objets qui utilisent le principe du levier.

#### –------- A : identifier le levier et ses principes, niveau 1 « expérimentation »

Préparation préalable de la porte par l'enseignant :

Préciser à l'aide de trois papiers collants notés A, B, C, les trois points d'appui à expérimenter en se référant au schéma ci-dessous.

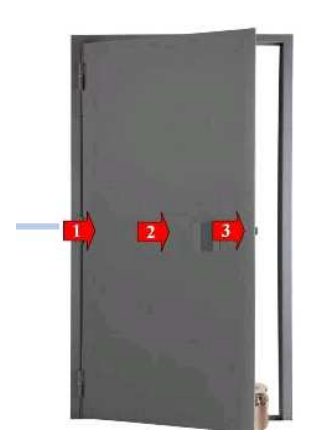

La charge derrière la porte est d'environ de 2kg (2l de lait, 2 Kg de sucre…). Elle permet d'ajouter une résistance afin que les élèves ressentent mieux les effets de la pression effectuée sur les trois points.

Le maître prend le temps d'expliquer aux élèves les termes précis : gonds, poignée, points d'appui. L'utilisation d'étiquettes peut accompagner cette explication. Attention à ne pas donner les termes scientifiques (pivot, charge, point d'appui).

## Entrée dans l'application (1 minute) :

L'enseignant demande à l'élève de cliquer sur l'évaluation A et de compléter son nom et son prénom. L'enseignant complète le mot de passe « PASSWORD » puis clique sur commencer.

# **Précision de l'enseignant adressée à l'élève :**

« *L'évaluation A permet de recueillir tes représentations, de réaliser une expérience et de valider ou non ton hypothèse. Cette première réponse ne sera pas évaluée.»* 

*« Ne quitte pas la page de l'évaluation tant que je n'ai pas imprimé ou noté les résultats ».* 

# **Question 1**

L'enseignant propose, ensuite aux élèves de répondre à la première question sur l'application : *« A ton avis, pourquoi les poignées de porte sont-elles situées à l'opposé des gonds ? Coche une ou plusieurs réponses sur les cinq proposées ».*

#### Expérimentation :

Durée : 3 minutes

L'enseignant propose aux élèves individuellement ou bien par groupe de 2 ou 3 élèves de réaliser l'expérience de la porte.

L'enseignant précise aux élèves : *« Tu ne dois faire aucun commentaire lors de cette manipulation. »* 

*« Voici l'expérience : pour pousser la porte, l'ouvrir, tu appuieras successivement sur les trois points A, B, C et tu mémoriseras le point qui demande le moins d'effort ».*

*« Clique sur question suivante une fois que tu as fini. »* 

## **Question 2 Retour à l'application**

Durée : 1 minute

L'enseignant invite le ou les élèves à revenir sur l'application et pose la question suivante :

*« Après expérimentation faite sur la porte, quelle position permet de fermer la porte le plus facilement ?***»** 

*« Clique sur question suivante une fois que tu as fini. »*

# **Question 3**

Durée : 1 minute

**«** *Associe chaque partie du dessin à l'élément d'un système de levier en déplaçant les mots dans les bonnes cases du tableau. Clique droit sur le mot et clique à nouveau pour le déposer dans la bonne colonne. »*

*« Clique sur question suivante une fois que tu as fini. »* 

#### **Question 4 Durée : 1 minute**

L'enseignant propose, ensuite aux élèves de répondre à la dernière question sur l'application : *« A ton avis, pourquoi les poignées de porte sont-elles situées à l'opposé des gonds ? Coche seulement une réponse »* 

Une fois l'évaluation A réalisée, l'enseignant note ou imprime le niveau de réussite de l'élève, puis clique en haut à droite la croix rouge pour fermer l'évaluation A et accéder à l'évaluation B en passant par la page d'accueil de l'application.

–-------

B/ Identifier le levier et ses principes, niveau 2 « prolongement »

L'enseignant demande à l'élève de cliquer sur l'évaluation B, de compléter son nom et son prénom. L'enseignant complète le mot de passe « PASSWORD » puis clique sur commencer.

*« Dans cette partie de l'évaluation, tu réponds à 5 questions en suivant les instructions. N'oublie pas de lire les conseils donnés en bas de la page ».* 

*« Ne quitte pas la page de l'évaluation tant que je n'ai pas imprimé ou noté les résultats ».*

**Question 1**  Durée : 1 minute **«** *Associe chaque partie du dessin à l'élément d'un système de levier en déplaçant les images dans les bonnes cases du tableau. Clique droit sur le mot et clique à nouveau pour le déposer dans la bonne colonne. »*

*« Clique sur question suivante une fois que tu as fini. »* 

**Question 2**  Durée : 1 minute *Idem question 1*

**Question 3**  Durée : 1 minute

*L'enseignant précise à l'élève de bien observer la photo et de répondre à la question : « Parmi les trois points d'appuis proposés, lequel gardes-tu pour conserver l'équilibre entre les deux cailloux ? Répond en cliquant sur la réponse qui te semble juste ? »* 

*« Clique sur question suivante une fois que tu as fini. »* 

**Questions 4 et 5**  Idem question 3

Une fois l'évaluation B réalisée, l'enseignant note ou imprime le niveau de réussite de l'élève, puis il clique en haut à droite la croix rouge pour fermer l'évaluation B et accéder à l'évaluation C.

–---------------

**C/ Repérer les objets qui utilisent le principe du levier.** 

**L'enseignant demande à l'élève de cliquer sur l'évaluation C.**

*« Dans cette partie de l'évaluation, tu dois repérer les objets qui utilisent ou non le principe du levier. Pour t'aider, tu visionnes une ou deux fois les quatre petits films présentés. Puis, tu cliques en bas à gauche pour démarrer l'évaluation »* 

L'enseignant demande à l'élève de compléter par son nom et prénom puis enregistre le mot de passe « PASSWORD » et clique sur commencer.

Précision de l'enseignant adressée à l'élève :

*« Tu réponds par oui ou par non à chacune des onze questions posées en cliquant sur la réponse qui te semble juste. A la fin de chaque question, tu cliques sur* 

Une fois l'évaluation C réalisée, l'enseignant note ou imprime le niveau de réussite de l'élève, puis il clique en haut à droite la croix rouge pour fermer l'évaluation.

L'évaluation est terminée.

-------------------------

Conseils pour relever les résultats des élèves durant la passation de l'épreuve

Il est conseillé de remplir directement le tableau sur PC avec les résultats des élèves comme indiqué ci-dessous. Si ce n'est pas possible, l'enseignant imprime le tableau pour le compléter au fur et à mesure et reporte ultérieurement les résultats dans le fichier Excel.

Le codage des items se fait de la manière suivante :

- 1 : réponse correcte
- 2 : réponse partielle
- 9 : réponse erronée

Il suffit de remplir les cases jaunes pour que les cases roses soient automatiquement complétées.

Le codage dans les cases roses signifie :

- 1 : Acquis
- 2 : En cours d'acquisition (proche de 1)
- 4 : En cours d'acquisition (proche de 9)
- 9 : Non acquis

**Restriction :** le fichier est au format xlsx. Il n'est donc utilisable que sous Microsoft Excel 2007, 2010, 2013 et LibreOffice (gratuit). Si vous ne disposez que d'Excel 2003, il est recommandé de télécharger LibreOffice pour recueillir les résultats.

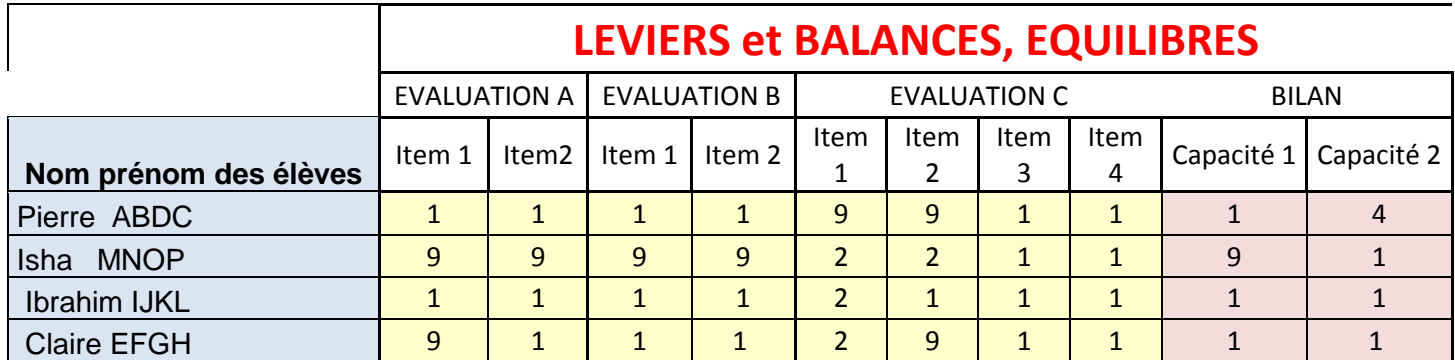